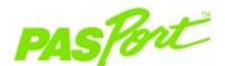

#### PS-2125 Sensore di temperatura

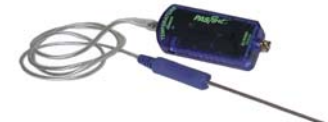

#### Caratteristiche tecniche del sensore:

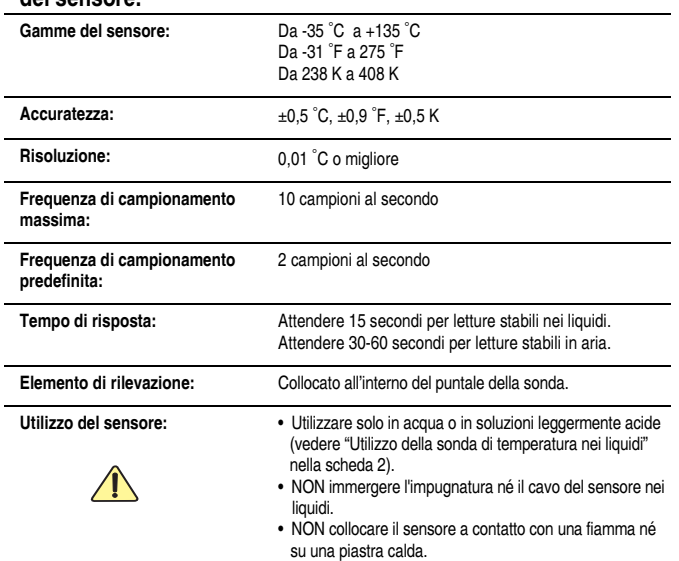

# Avvio rapido della temperatura

Il sensore di temperatura PS-2125 misura la temperatura in gradi Fahrenheit, Celsius o Kelvin.

#### Altre apparecchiature necessarie

- Dispositivo di collegamento PASPORT™ (collegamento USB, Xplorer, ecc.)
- Software EZscreen o DataStudio<sup>™</sup> (versione 1.6 o successiva)

#### Impostazione dell'apparecchiatura

- 1. Collegare il dispositivo di collegamento PASPORT ad una porta USB sul computer o ad un hub USB.
- 2. Collegare la spina del sensore ad un dispositivo di collegamento PASPORT o ad uno Xplorer PS-2000.
- 3. Il software è avviato quando rileva un sensore PASPORT. Dalla schermata PASPORTAL, selezionare un punto d'ingresso:
	- una sessione nella finestra Note sperimentali,
		- EZscreen o
		- DataStudio.

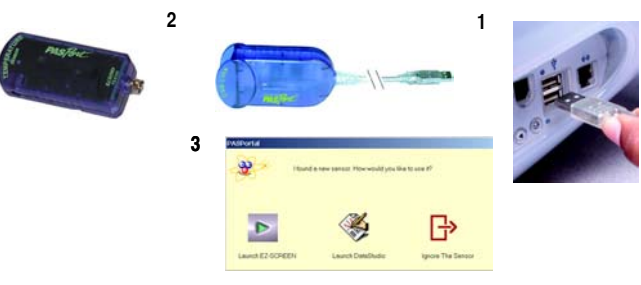

012-07971B

#### 12 Seo Ē

1-916-786-3800 · techsupp@pasco.com · www.pasco.com, www.pasco.it

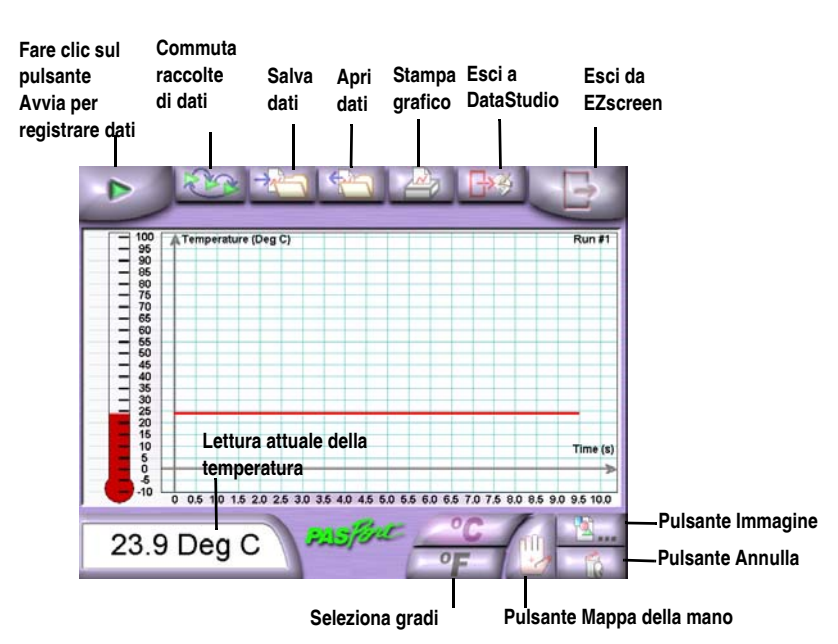

#### Attivit*¶* EZscreen:

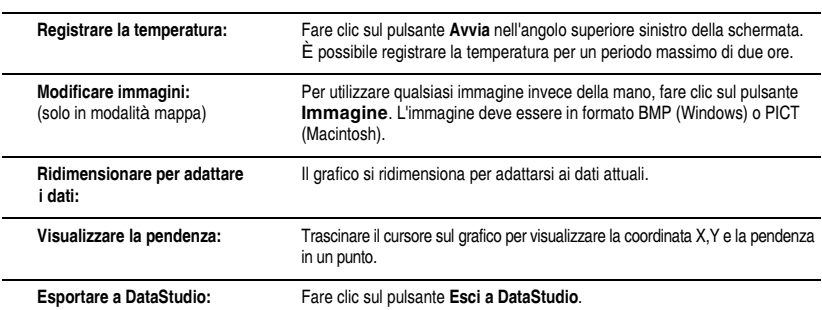

# EZscreen per la temperatura

#### Sessione EZscreen - Mappa della temperatura

- 1. Fare clic sul pulsante Mappa della mano.
- 2. Fare clic sul pulsante Avvia.<br>3. Collocare il puntale della sor
- Collocare il puntale della sonda su un'area selezionata della propria mano.
- 4. Attendere 30-60 secondi per lasciare stabilizzare la visualizzazione delle cifre.
- 5. Posizionare il cursore sulla regione della mappa della mano che corrisponde al punto sulla mano e fare clic per salvare la temperatura.
- 6. Se necessario, fare clic sul pulsante Annulla per rimuovere punti di dati in sequenza dall'ultimo punto registrato al primo. Perché il pulsante possa funzionare è necessario essere ancora in modalità di registrazione.
- 7. Fare clic sul pulsante Arresta.

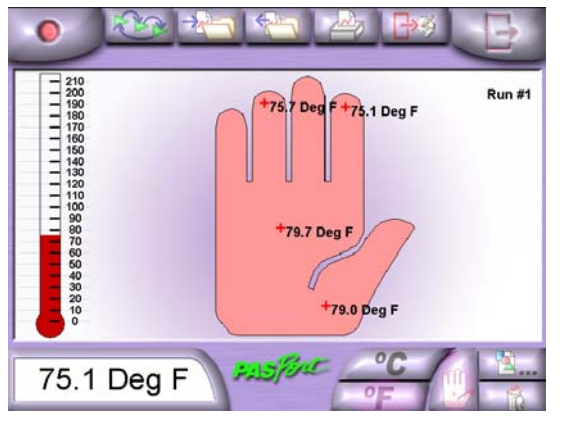

Dati campione della mappa della mano

### Impostazione e calibrazione

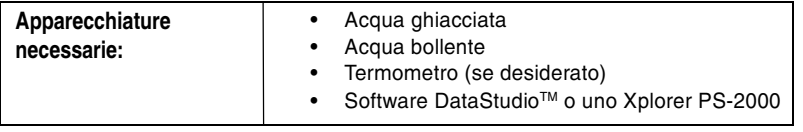

### Calibrazione di DataStudio

#### Se si utilizza un computer, eseguire una calibrazione a due punti utilizzando il software DataStudio:

- 1. Nella finestra Impostazione PASPORT™, fare clic sul pulsante Calibra.
- 2. Il software è impostato per utilizzare 0 °C e 100 °C come i due punti per la calibrazione. È possibile scegliere di immettere i propri valori e utilizzare un termometro come riferimento. Questa alternativa potrebbe essere desiderabile se si osserva un intervallo di temperature molto ridotto.
- 3. Collocare il sensore di temperatura nell'acqua a 0 °C (o al primo punto).
- 4. Fare clic sul pulsante Imposta.
- 5. Ripetere i punti 2-4 per l'acqua a 100 °C (o per il secondo punto).
- 6. Fare clic su OK.

### Calibrazione di Xplorer PASPORT

#### Se si utilizza uno Xplorer PS-2000, eseguire quanto segue:

- 1. Attivare lo Xplorer e inserire un sensore.
- 2. Premere Visualizza fino a quando non appare la schermata di calibrazione.
- 3. Premere il pulsante Controlla.
- 4. Il software è impostato per utilizzare 0 °C e 100 °C come i due punti per la calibrazione. È possibile scegliere di immettere i propri valori e utilizzare un termometro come riferimento. Questa alternativa potrebbe essere desiderabile se si osserva un intervallo di temperature molto ridotto.
- 5. Premere il pulsante Tab per spostarsi tra le cifre.
- 6. Utilizzare i pulsanti o + per diminuire o aumentare ciascuna cifra fino a quando la visualizzazione non corrisponde al valore del campione standard selezionato.
- 7. Collocare il sensore di temperatura nell'acqua a 0 °C (o al primo punto).
- Premere il pulsante Controlla.
- 9. Ripetere i punti 2-8 per l'acqua a 100 °C (o per il secondo nunto).

012-07971B

## Utilizzo della sonda nei liquidi

La sonda del sensore di temperatura PS-2125 è realizzata in acciaio inox (n. 304) ed è stata progettata per essere utilizzata in acqua o in soluzioni leggermente acide. Se si desidera utilizzare il sensore PS-2125 con altri tipi di soluzioni, fare riferimento al sito Web di Cole-Parmer (www.coleparmer.com/techinfo) per controllare la compatibilità chimica con l'acciaio inox della soluzione che si sta utilizzando. Se si prevede di utilizzare la sonda in acidi forti o in altre soluzioni, coprire la sonda con un manicotto in Teflon<sup>®</sup> per proteggere la sonda da eventuali danni (per ordinare a PASCO una confezione di 10 coperchi in Teflon, utilizzare il numero di parte CI-6549).

NOTA: PASCO non sostituirà una sonda danneggiata né coprirà i costi relativi in caso di utilizzo negligente o improprio.

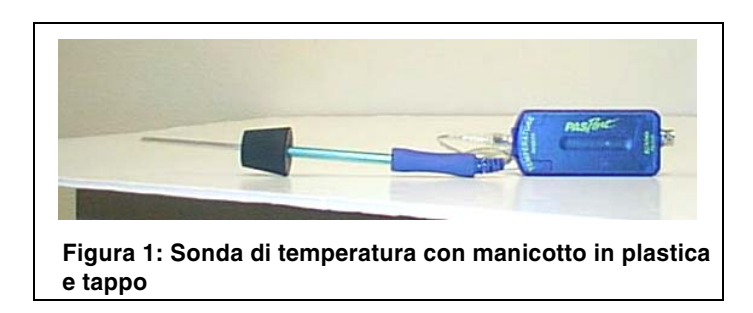

#### Collocamento della sonda del sensore di temperatura in un tappo

Il diametro della sonda in acciaio inox del sensore di temperatura è leggermente minore del foro di 1/4 di pollice (6 mm) che si trova in molti tappi di gomma e di sughero. Se in un tappo è richiesta una guarnizione ermetica, è necessario aumentare il diametro della sonda in acciaio inox. A tal fine assieme al sensore di temperatura sono fornite due parti di tubi da 3 pollici (7,6 cm).

I tubi possono essere tagliati a seconda delle esigenze. È possibile utilizzare sul tubo una piccola quantità di glicerina per favorire il processo di scivolamento del tubo sulla sonda. Per ottenere la migliore risposta di temperatura, collocare il tubo e il tappo quanto più vicini possibile all'impugnatura della sonda, in quanto si tratta di una collocazione pratica.